- *•* アクションイベントの処理(承前)
- *•* マウスイベントの処理
- *•* イベントの情報の取得
- *•* グラフィックス

# **★9 イベント処理 (承前)**

### **★ 9.3 アクションイベントの処理(承前)**

### **★ 9.3.1 TextField 上のアクションイベント (p.212)**

前回の練習問題で作成した Counter クラスでは TextField を用いたが,イベ ント処理は Button に対するものだった.今回は,これを TextField のイベント 処理を行うように改造し,TextField に数を直接入力できるようにしてみよう.

p.204 表 14.1 を見ると分かるように,TextField 上で Enter キーを押すと ActionEvent が発生する.その時 TextField に入力されているものは text プロパ ティの値として取得できる (p.198). ただし, その値は文字列 (String) なので, 今 の場合は int 型に変換しないといけない.

改造を施したプログラム(の一部)を以下に示す.

**(import 文は省略)** Counter.java (改造版) 9 public class Counter extends Application { 10 int count = 0; // カウント用の変数 11 TextField tf; 12 @Override 13 public void start(Stage pstage) { 14 tf = new TextField(String.valueOf(count)); : (この部分は前回のと同じなので省略) 35 tf.setOnAction((event)-> { procInput(); }); 36 } 37 void procInput(){ 38 int prev = count; 39 try{ 40 count = Integer.parseInt(tf.getText()); 41 } catch(NumberFormatException error){ 42 count = prev; 43 } 44 tf.setText(String.valueOf(count)); 45 } : (main メソッドは省略) 49 }

## **★ 9.4 マウスイベントの処理 (p.215)**

マウスカーソルの位置や操作に応じたイベント処理の仕方を学ぼう.アクション イベントの場合と同様に,p.204 の表 14.1 を見てみよう.マウスを動かしたりマウ スボタンを押したりした時のイベントクラスは MouseEvent である.MouseEvent では,「マウスボタンをクリックした」,「マウスカーソルが領域に入った」といっ た動作ごとに**イベントタイプ**という分類がクラス変数として定義されている.表 の3列目を見ると,上記の例の前者は MOUSE\_CLICKED, 後者は MOUSE\_ENTERED に対応していることが分かる.イベントハンドラ用のプロパティはイベントタイ プ毎に用意されており,前者なら onMouseClicked,後者なら onMouseEntered を使う.

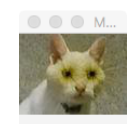

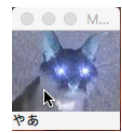

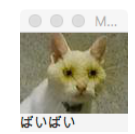

マウスイベントを扱う最初の例として,上記のようなイベント処理を考えよ う. これを実現するプログラムは以下のようになる.

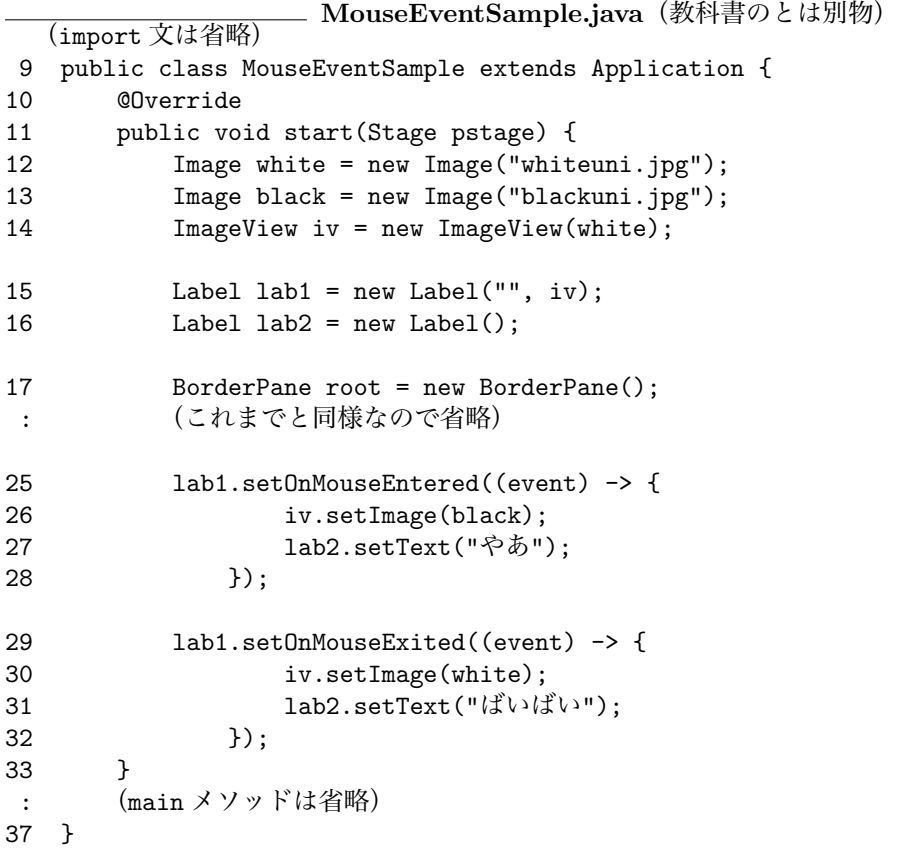

## **★ 9.5 イベントの情報の取得**

マウスイベントを扱う場合,マウスクリックされた位置やどのマウスボタンが 押されたかに応じた処理を書きたいことがある.他のイベントについても同様 に,イベントが発生した場所やイベントの状態(どのノードで発生したか,ウィ ンドウ内の位置,どのキーが押されたか,etc.)に応じた処理を書きたいことが ある.イベントオブジェクトにはこれらの情報が格納されており,適切なメソッ ドを呼び出してそれらを取得することができる(p.208 表 14.2 参照 (☆ 1)).

以下のプログラムは,前節のものをベースに,マウスクリックの位置に応じた イベント処理を追加したものである.

**MouseEventSample.java**(改造版) 7 import javafx.scene.input.\*; (他の import 文は省略) 9 public class MouseEventSample extends Application { 10 @Override 11 public void start(Stage pstage) { : (start メソッドのここまでの内容は元と同じ) 34 lab1.setOnMouseClicked((event) -> { 35 double  $w = lab1.getWidth()$ ; 36 double h = lab1.getHeight(); 37 double  $x = event.getX()$ ; 38 double y = event.getY(); 39 double d =  $(x-w/2)*(x-w/2) + (y-h/2)*(y-h/2);$ 40 if(d < 20\*20) lab2.setText("いたい"); 41 else lab2.setText(""); 42 }); 43 } : (main メソッドは省略) 47 }

**教科書第 14 章の 14.4 節以降の内容はスキップします.**

# **★ 10 グラフィックス**

画面上に自分で線を引いたり図形を描いたりする方法を学ぼう.

### **★ 10.1 描画の概要 (p.224)**

JavaFX では,図形を描く方法が二通り提供されている.

**Shape クラスのサブクラスを組み合わせて描画する方法** Shape クラスのサブ クラスとして線分,円,矩形 (☆ 2) などの基本的な図形が用意されている ☆ 2) 長方形のこと (p.225 表 15.1).これらのオブジェクトをシーングラフに追加することで 描画する.個々のオブジェクトにイベント処理を設定することも可能.

☆ 1) この表に含まれていない ものもたくさんある.例えば, MouseEvent にはどのマウス ボタンが押されたか調べるた めのメソッドも用意されてい る.詳しく知りたい時は,使 いたいイベントクラスの API

を参照しよう.

**Canvas クラスのオブジェクト上に描画する方法** Canvasクラスは,GraphicsContext という描画のためのクラスのオブジェクトをプロパティとして持って いる.この GraphicsContext クラスのメソッドを使って図形を描画する. 上記と違って個々の図形はオブジェクトではないく,個別にイベント処理 を設定したりできない.そのかわり描画は高速である.

上記いずれの方法を利用する場合でも,図形をどの位置にどのような大きさで 描くかを指定するためには座標系を定めないといけない. JavaFX では, Node クラスのオブジェクトは個別に**ローカル座標系**と呼ばれる座標系を持っている. 左上角が原点,右向きに *x* 軸,下向きに *y* 軸をとった座標系で,座標の値は double 型で表される (☆ 3). ☆ 3) p.225 15.1.2 節の説明と

脚注の図参照.

## **★ 10.2 Shape クラス (p.226)**

ここではプログラムの例を示すにとどめる.図形に対するイベント処理も行う ものになっている.

```
ShapeSample.java
1 import javafx.application.Application;
2 import javafx.stage.*; // Stage
3 import javafx.scene.*; // Scene
4 import javafx.scene.layout.*; // Pane, HBox
5 import javafx.scene.shape.*; // Rectangle, Circle
6 import javafx.scene.paint.*; // Color
7 import javafx.event.*; // MouseEvent
8
9 public class ShapeSample extends Application {
1<sub>0</sub>11 @Override
12 public void start(Stage pstage){
13
14 Pane left = new Pane(); // 描画用 Pane コンテナその 1
15 left.setPrefSize(200, 200); // コンテナの大きさ
16
17 Pane right = new Pane(); // 描画用 Pane コンテナその 2
18 right.setPrefSize(200, 200);
19 right.setStyle("-fx-background-color: #87CEEB;"); // 背景色を設定
2021 HBox root = new HBox(left, right); // ルートノード. 左にその 1, 右にその 2
2223 drawRectangles(left); // 図形を描画(矩形)
24 drawCircles(right); // 図形を描画(円)
25
26 Scene scene = new Scene(root);
27 pstage.setTitle("ShapeSample");
28 pstage.setScene(scene);
29 pstage.show();
30 }
```
(次頁へつづく)

```
ShapeSample.java(つづき)
31
32 // 変数 p が表す Pane 上に矩形を描画
33 void drawRectangles(Pane p) {
34
35 // 矩形その 1 (左上の x 座標, y 座標, 幅, 高さ)
36 Rectangle rect1 = new Rectangle(20, 30, 40, 60);
37 rect1.setStroke(Color.RED); // 線の色<br>38 rect1.setStrokeWidth(3); // 線の太さ
38 rect1.setStrokeWidth(3);
39 rect1.setFill(Color.PINK); // 図形内部の塗りつぶしの色
40
41 // 矩形その 2
42 Rectangle rect2 = new Rectangle(100, 100, 50, 50);
43 rect2.setFill(Color.RED);
44
45 // 2 つの Rectangle オブジェクトを p にのせる
46 p.getChildren().addAll(rect1, rect2);
47
48 // 矩形その 2 のイベントハンドラを設定(クリックごとに色が変わる)
49 rect2.setOnMouseClicked((event) -> {
50 if(rect2.getFill() == Color.RED) rect2.setFill(Color.BLUE);
51 else else rect2.setFill(Color.RED);
\begin{array}{ccc} 52 & & & \text{)}; \\ 53 & & \text{ } \end{array}53 }
54
55 // 変数 p が表す Pane 上に円を描画
56 void drawCircles(Pane p) {
57
58 // 円 (中心の x 座標, y 座標, 半径)
59 Circle cir = new Circle(30, 30, 20);
60 cir.setFill(Color.BLUE); // 図形内部の塗りつぶしの色
61
62 // Circle オブジェクトを p にのせる
63 p.getChildren().addAll(cir);
6465 // イベントハンドラを設定(クリックごとに位置が変わる)
66 cir.setOnMouseClicked((event) -> {
67 cir.setCenterX(Math.random() * p.getWidth());
68 cir.setCenterY(Math.random() * p.getHeight());
69 });
70 }
71
72 public static void main(String[] args) {
73 launch(args);
74 }
75 }
```